# Slide 1 - Slide 1

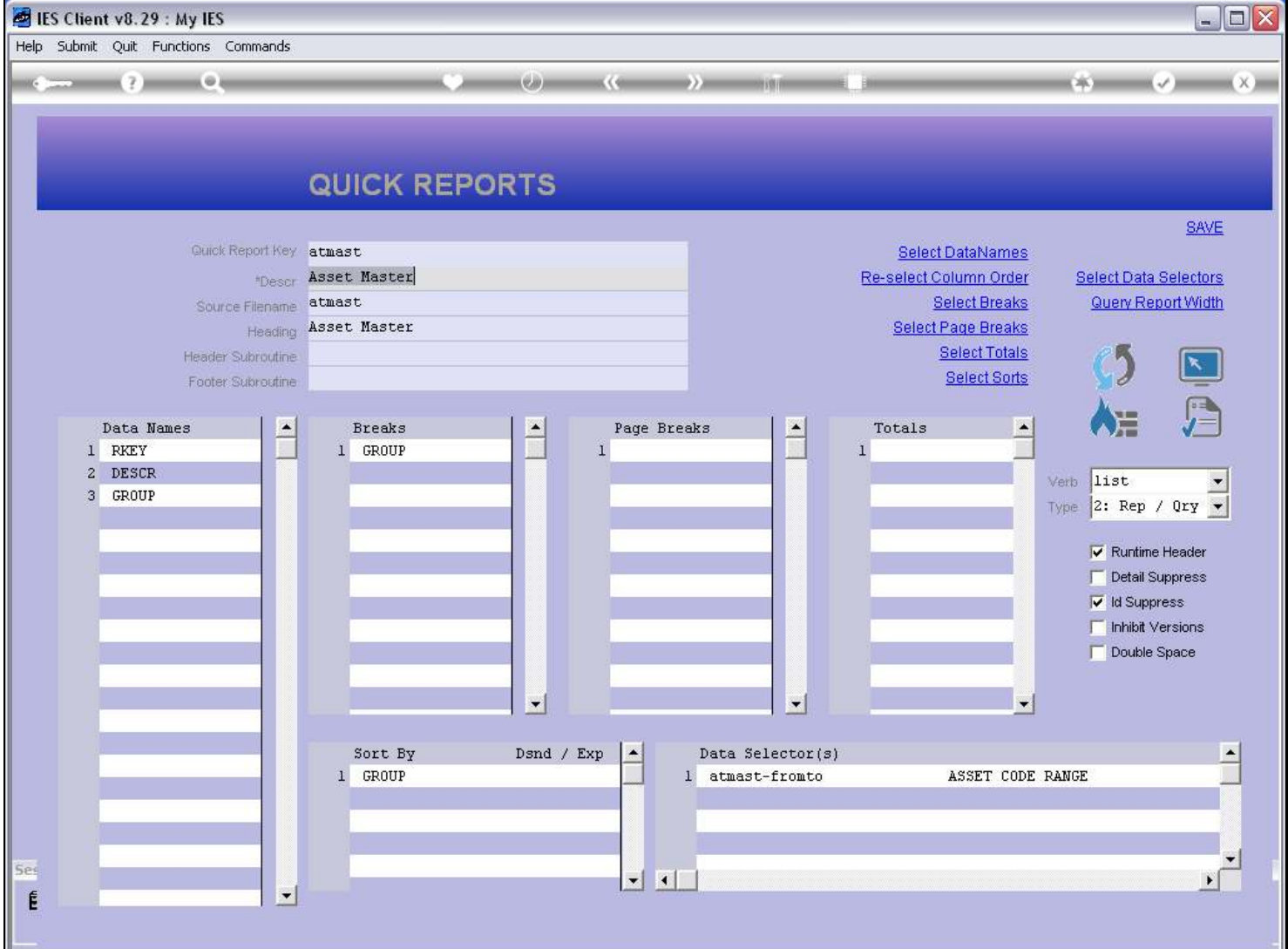

### Slide notes

We note on this Report that 'Inhibit Versions' is NOT switched on.

## Slide 2 - Slide 2

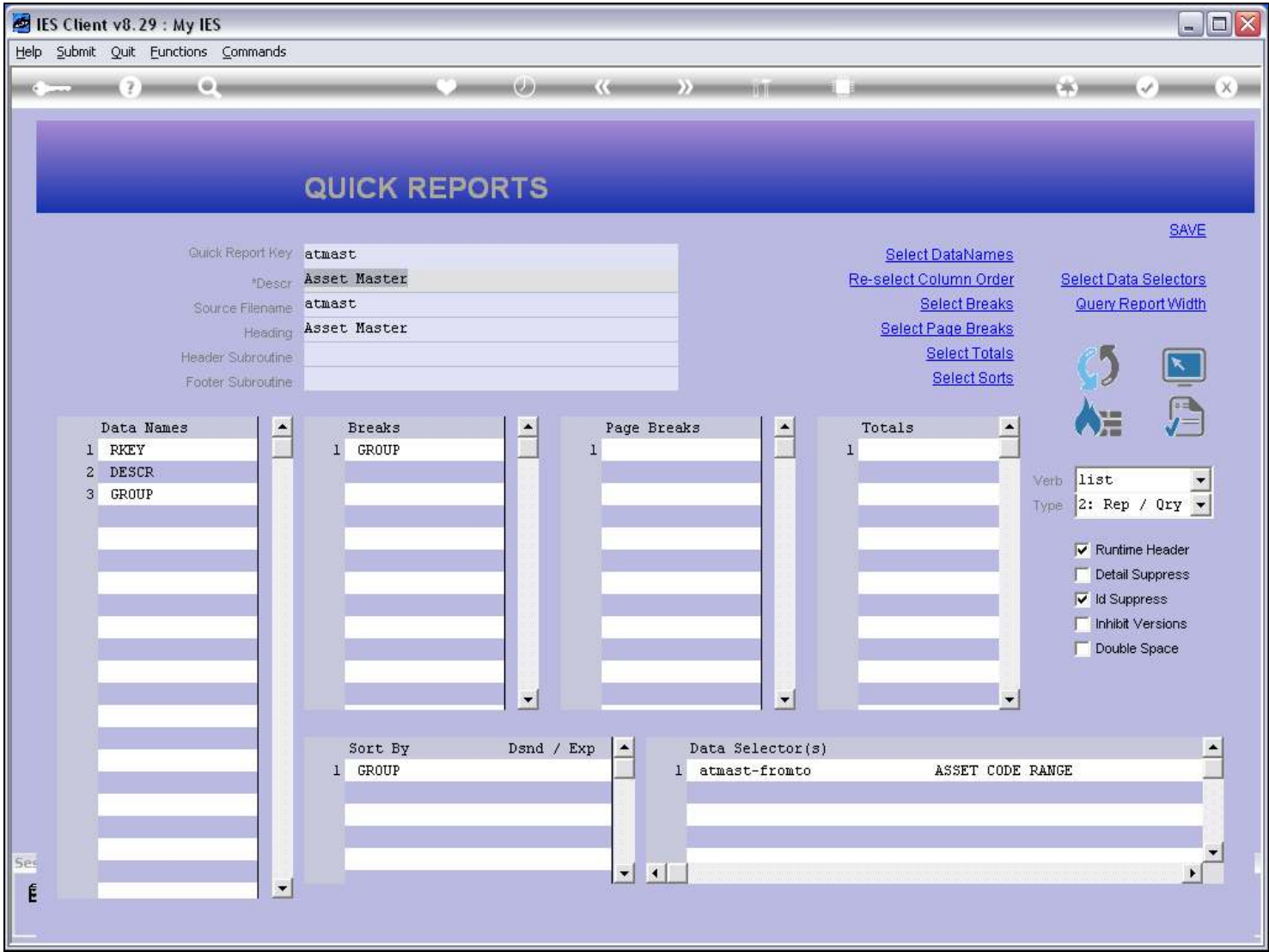

#### Slide 3 - Slide 3

| IES Client v8.29 : My IES           |                                                                                        |                 |                                                                   |                |                                                                                                    | $\Box$ o $\times$ |
|-------------------------------------|----------------------------------------------------------------------------------------|-----------------|-------------------------------------------------------------------|----------------|----------------------------------------------------------------------------------------------------|-------------------|
| Help Submit Quit Functions Commands |                                                                                        |                 |                                                                   |                |                                                                                                    |                   |
|                                     | ۰                                                                                      | Lea m           | $\mathbb{K}$ ( $\mathbb{G}$ ) $\mathbb{H}$<br>$\rightarrow$ ) and | <b>MASSING</b> | DK).                                                                                                    | $\mathbf{X}$      |
|                                     | <b>FIXED ASSET MANAGEMENT</b>                                                          |                 |                                                                   |                |                                                                                                    |                   |
|                                     | <b>Manage the multi-dimensional Fixed Asset</b><br>Register here: Local, Tax and Forex |                 | <b>Knowledge Base</b>                                             |                |                                                                                                    |                   |
|                                     | Master Files: -                                                                        | Asset Events: - |                                                                   | Reports: -     |                                                                                                    |                   |
|                                     | File Maintenance<br><b>Enquiries</b>                                                   |                 | Capitalize<br>Sell<br>Scrap<br>Re-Value                           |                | <b>Audit Trails</b><br><b>Master Listings</b><br><b>Asset Register Listings</b><br><b>Group Balancing to GL</b> |                   |
|                                     | Periodic Updates: -<br><b>Closing Meter Readings</b>                                   | Depreciation: - | Adjustments                                                       |                | Custom Options: -<br><b>Custom Options</b>                                                                      |                   |
|                                     | Movement Meter Readings<br>Move Asset to Group<br>Verification Upload                  |                 | Automatic<br>Re-set Last Period                                   |                |                                                                                                    |                   |
| Ses<br>É                            |                                                                                        |                 |                                                                   |                |                                                                                                    |                   |

Slide notes

### Slide 4 - Slide 4

| <b>ES Client v8.29: My IES</b>      |                                                                                        |                                                       |                                       |                                                                                                    | $\blacksquare$ $\blacksquare$ $\times$ |
|-------------------------------------|----------------------------------------------------------------------------------------|-------------------------------------------------------|---------------------------------------|----------------------------------------------------------------------------------------------------|----------------------------------------|
| Help Submit Quit Functions Commands |                                                                                        |                                                       |                                       |                                                                                                    |                                        |
|                                     |                                                                                        | tean<br>K Gin                                         |                                       | DK)                                                                                                    |                                        |
|                                     | <b>FIXED ASSET MANAGEMENT</b>                                                          |                                                       |                                       |                                                                                                    |                                        |
|                                     | <b>Manage the multi-dimensional Fixed Asset</b><br>Register here: Local, Tax and Forex | <b>Knowledge Base</b>                                 |                                       |                                                                                                    |                                        |
|                                     | Master Files: -                                                                        | Asset Events: -                                       | Reports: -                            |                                                                                                    |                                        |
|                                     | <b>File Maintenance</b><br><b>Enquiries</b>                                            | Capitalize<br>Sell                                    |                                       | <b>Audit Trails</b><br><b>Master Listings</b>                                                                               |                                        |
|                                     |                                                                                        | Scrap<br>Re-Value                                     | Asset Register Listings<br>Group Ball | Asset Master<br>Asset Items, Settings<br>Asset Items, Depreciation<br>Asset Items, Net Book Value<br>Asset Items, Additions |                                        |
|                                     | Periodic Updates: -                                                                    | Depreciation: -                                       | <b>Custom Optio</b>                   | Asset Items, Disposals<br>Asset Items, Reconciliation<br>Asset Items, Profit And Loss                                       |                                        |
|                                     | <b>Closing Meter Readings</b><br>Movement Meter Readings<br>Move Asset to Group        | <b>Adjustments</b><br>Automatic<br>Re-set Last Period | Cus                                   | Asset Items, Meter Readings<br>Asset Items, Verification<br>None Of These                                                   |                                        |
|                                     | Verification Upload                                                                    |                                                       |                                       |                                                                                                    |                                        |

Slide notes

# Slide 5 - Slide 5

| <b>ES Client v8.29: My IES</b>      |                                                                                        |             |                                           |                         |                                                                                                    | $\blacksquare$ $\blacksquare$ $\times$ |
|-------------------------------------|----------------------------------------------------------------------------------------|-------------|-------------------------------------------|-------------------------|----------------------------------------------------------------------------------------------------|----------------------------------------|
| Help Submit Quit Functions Commands |                                                                                        |             |                                           |                         |                                                                                                    |                                        |
|                                     |                                                                                        | <b>LEAD</b> | $K$ (see<br>$\rightarrow$ 3 $\rightarrow$ |                         | DK)                                                                                                    | $\times$                               |
|                                     | <b>FIXED ASSET MANAGEMENT</b>                                                          |             |                                           |                         |                                                                                                    |                                        |
|                                     | <b>Manage the multi-dimensional Fixed Asset</b><br>Register here: Local, Tax and Forex |             | <b>Knowledge Base</b>                     |                         |                                                                                                    |                                        |
|                                     | Master Files: -                                                                        |             | Asset Events: -                           | Reports: -              |                                                                                                    |                                        |
|                                     | <b>File Maintenance</b>                                                                |             | Capitalize                                |                         | <b>Audit Trails</b>                                                                                         |                                        |
|                                     | <b>Enquiries</b>                                                                       |             | Sell                                      |                         | <b>Master Listings</b>                                                                                      |                                        |
|                                     |                                                                                        |             | Scrap                                     | Asset Register Listings | Asset Master                                                                                                |                                        |
|                                     |                                                                                        |             | Re-Value                                  | Group Ball              | Asset Items, Settings<br>Asset Items, Depreciation<br>Asset Items, Net Book Value<br>Asset Items, Additions |                                        |
|                                     | Periodic Updates: -                                                                    |             | Depreciation: -                           | <b>Custom Optio</b>     | Asset Items, Disposals<br>Asset Items, Reconciliation<br>Asset Items, Profit And Loss                       |                                        |
|                                     | <b>Closing Meter Readings</b>                                                          |             | Adjustments                               | Cus                     | Asset Items, Meter Readings<br>Asset Items, Verification                                                    |                                        |
|                                     | Movement Meter Readings                                                                |             | Automatic                                 |                         | None Of These                                                                                               |                                        |
|                                     | Move Asset to Group<br>Verification Upload                                             |             | Re-set Last Period                        |                         |                                                                                                    |                                        |
|                                     |                                                                                        |             |                                           |                         |                                                                                                    |                                        |
|                                     |                                                                                        |             |                                           |                         |                                                                                                    |                                        |
|                                     |                                                                                        |             |                                           |                         |                                                                                                    |                                        |
|                                     |                                                                                        |             |                                           |                         |                                                                                                    |                                        |

Slide notes

#### Slide 6 - Slide 6

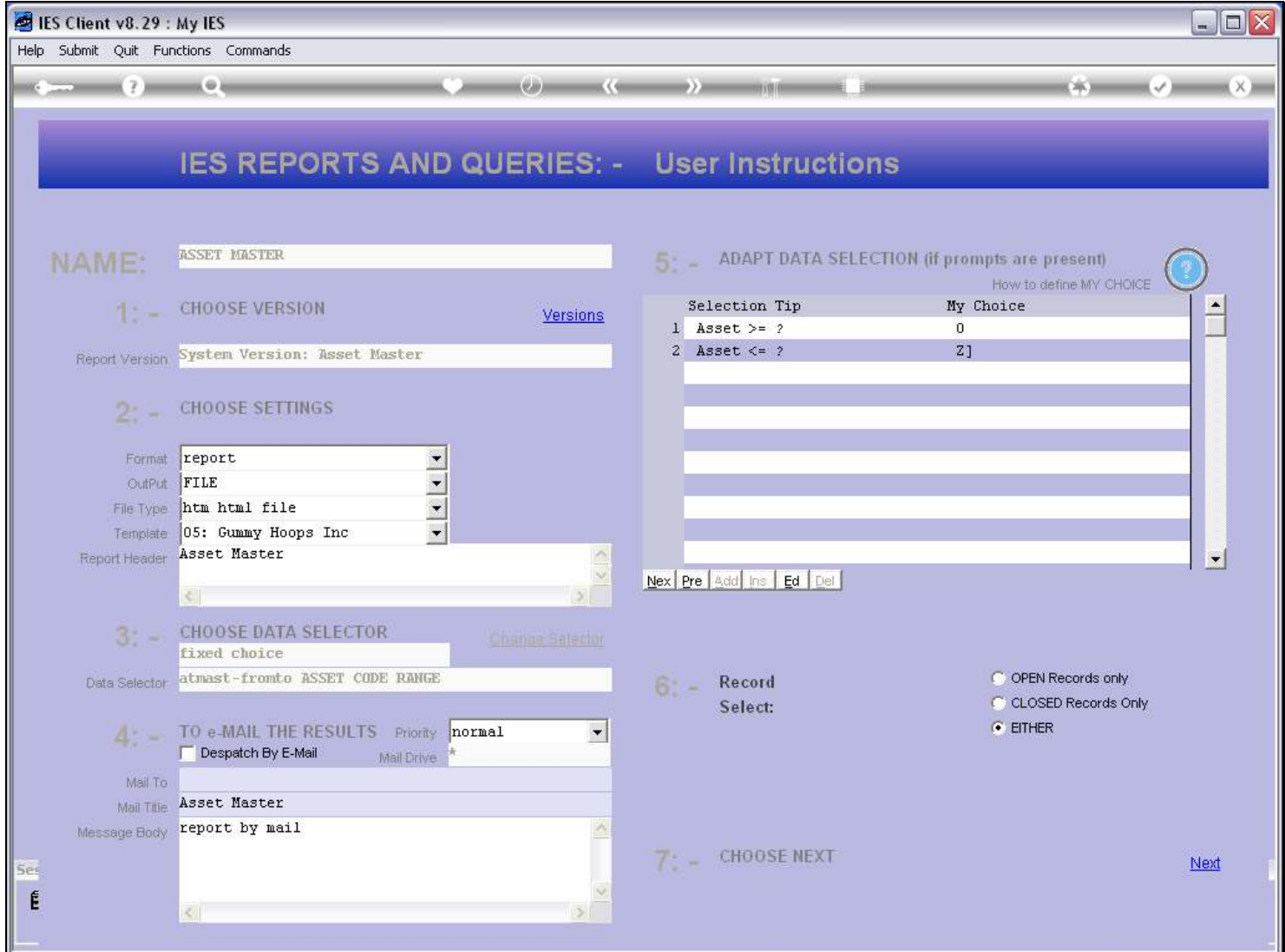

#### Slide notes

When the User performs this Report from a Menu, then the 'User Versions' functionality is available.

### Slide 7 - Slide 7

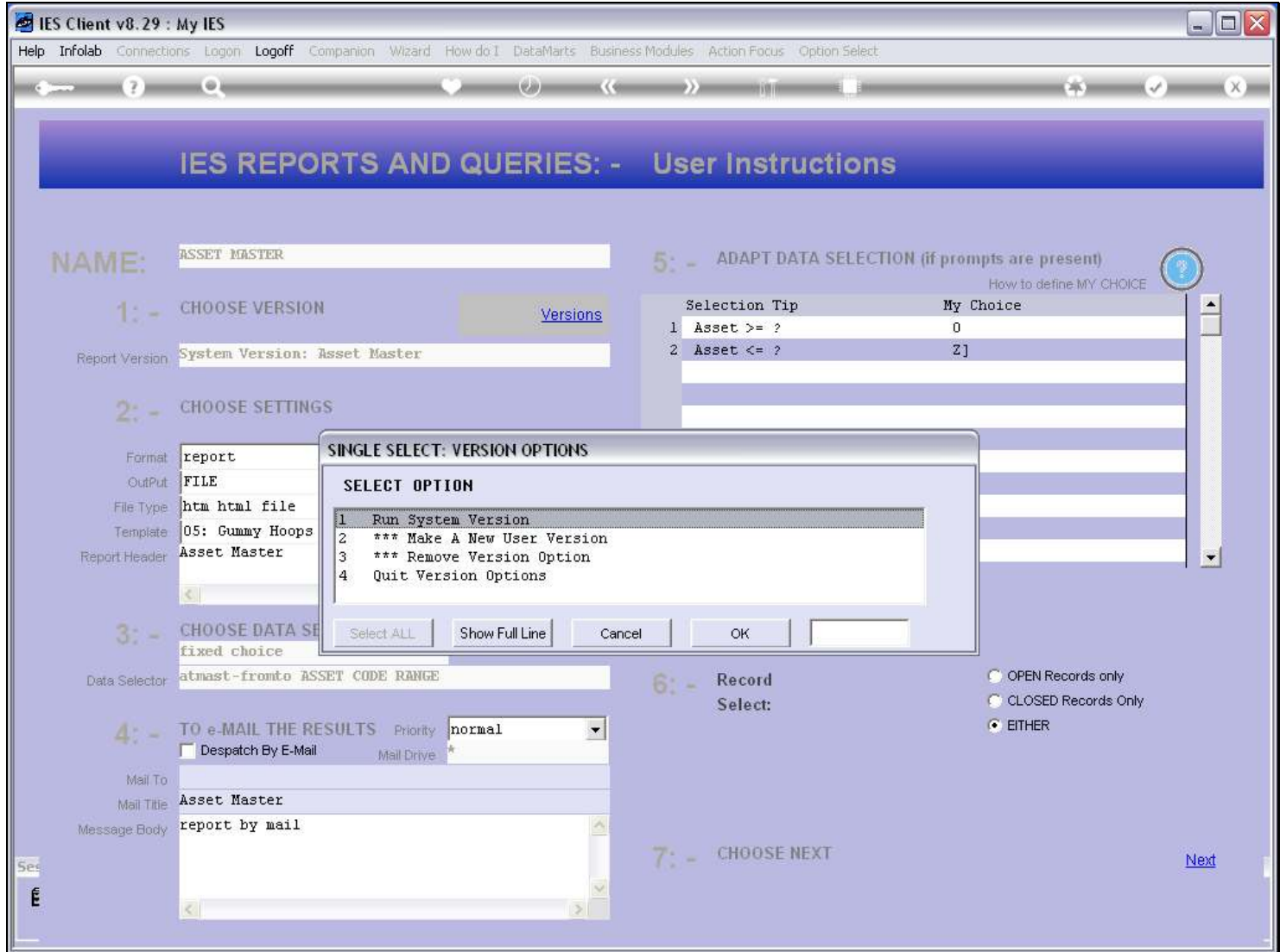

### Slide 8 - Slide 8

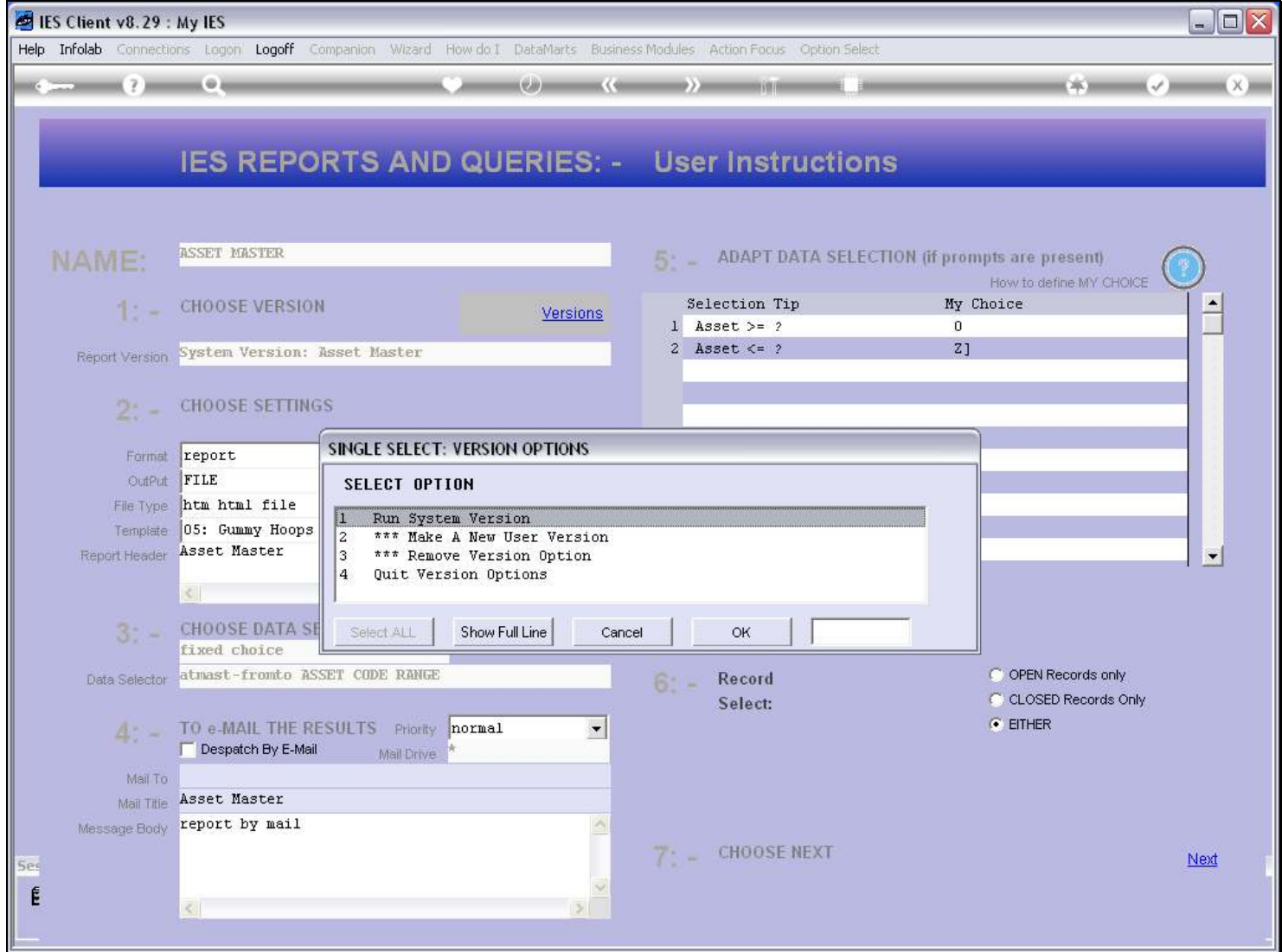

### Slide 9 - Slide 9

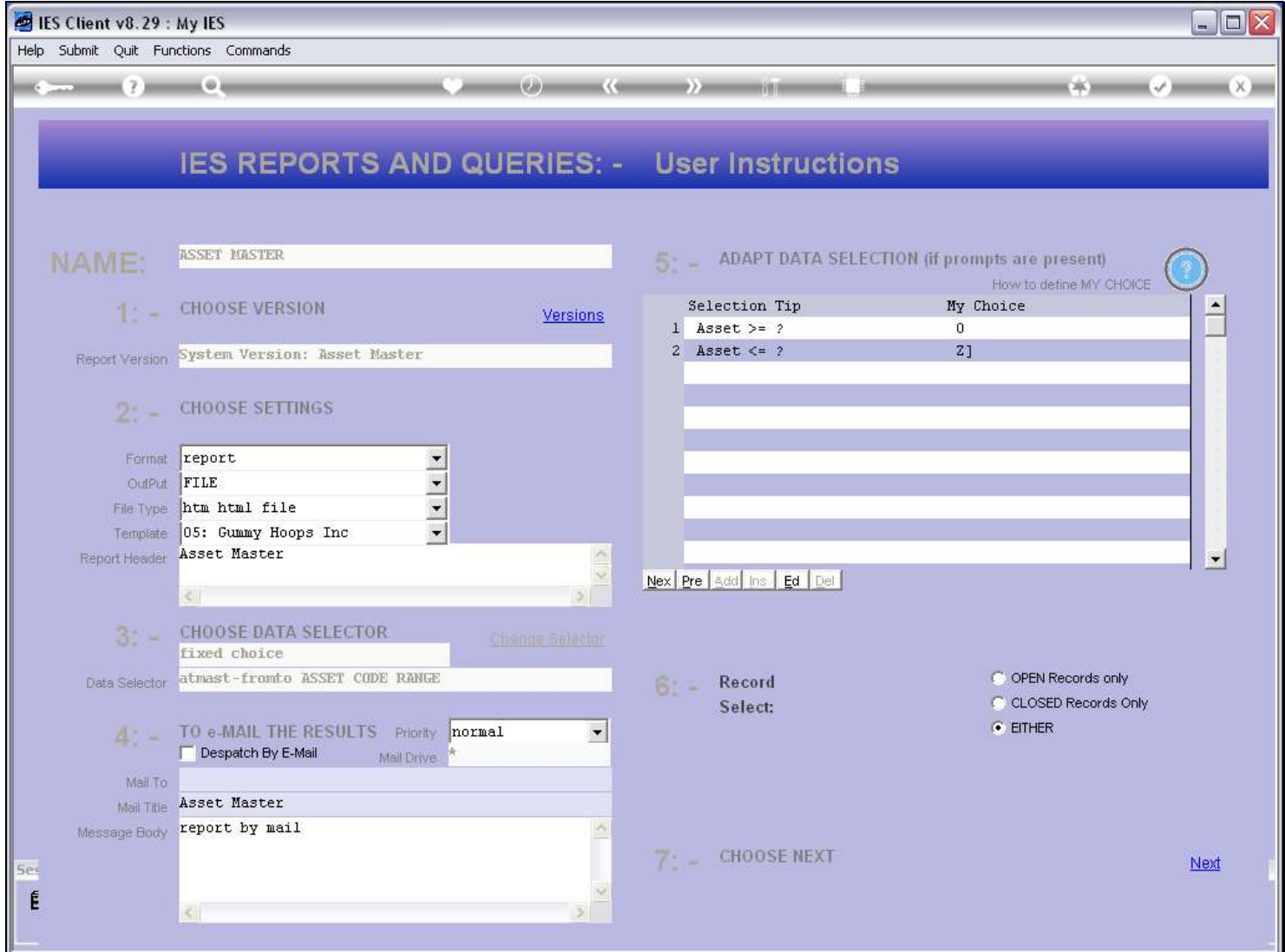

## Slide 10 - Slide 10

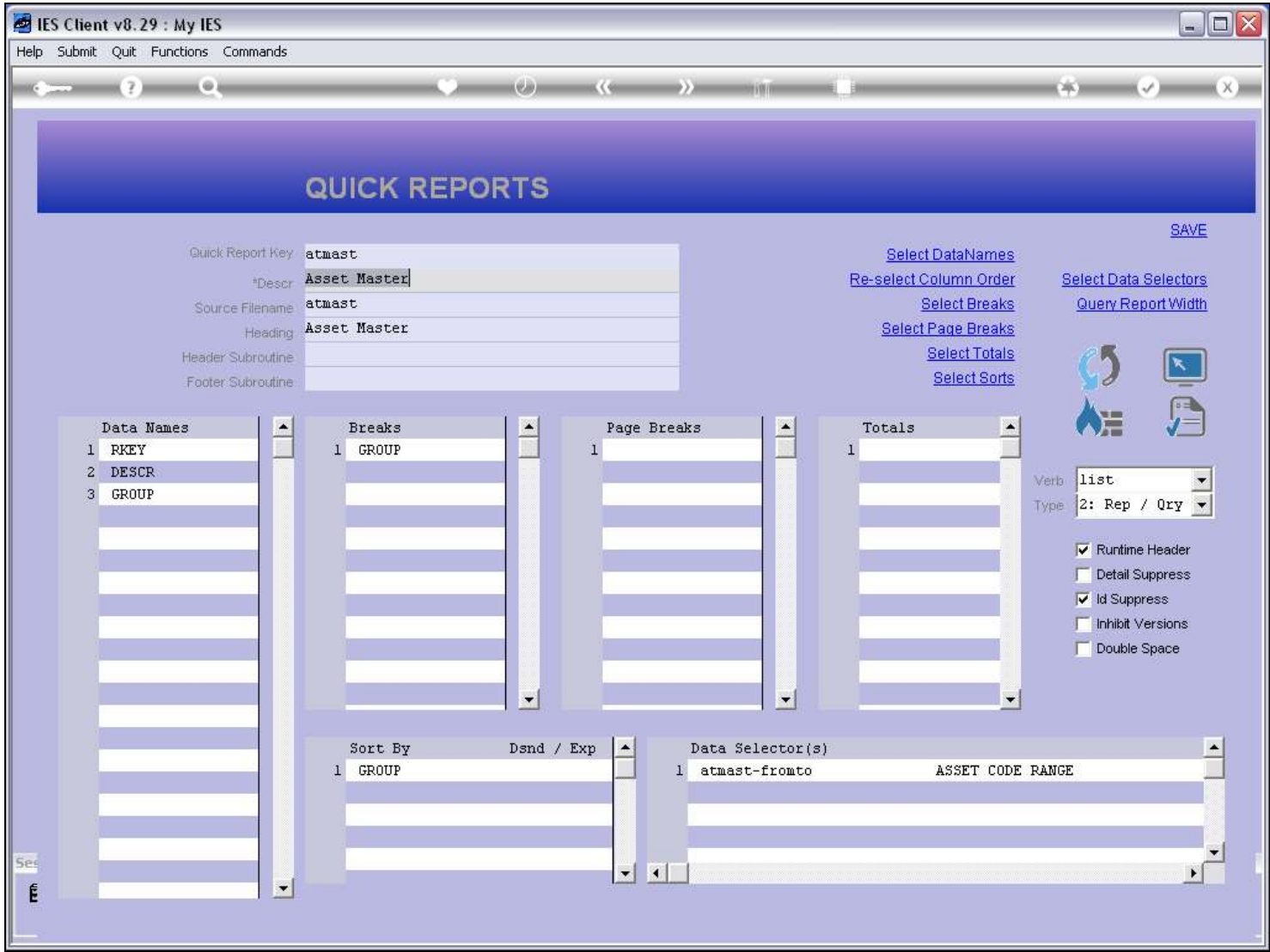

# Slide 11 - Slide 11

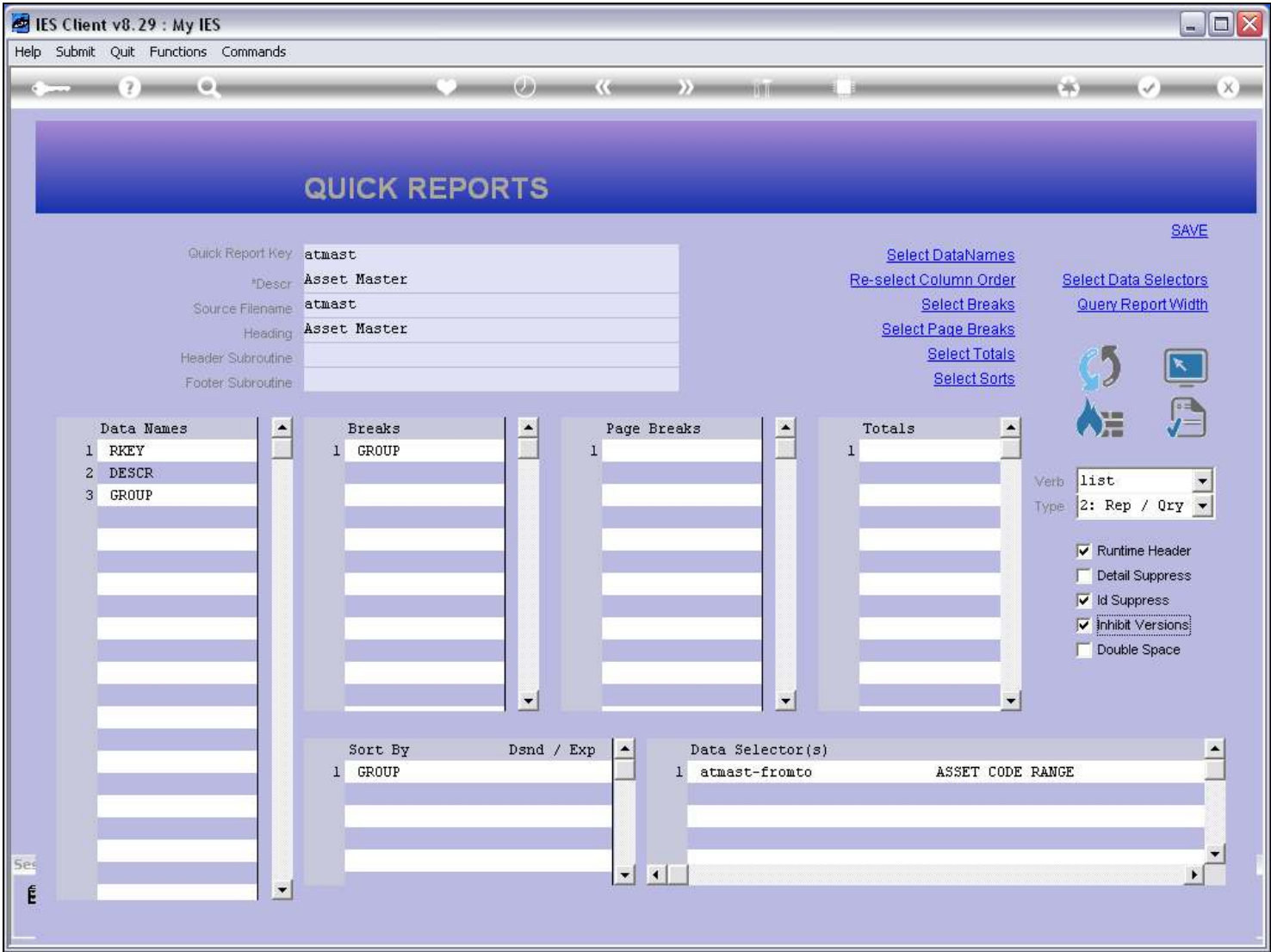

#### Slide notes

Now we will inhibit the User Versions.

# Slide 12 - Slide 12

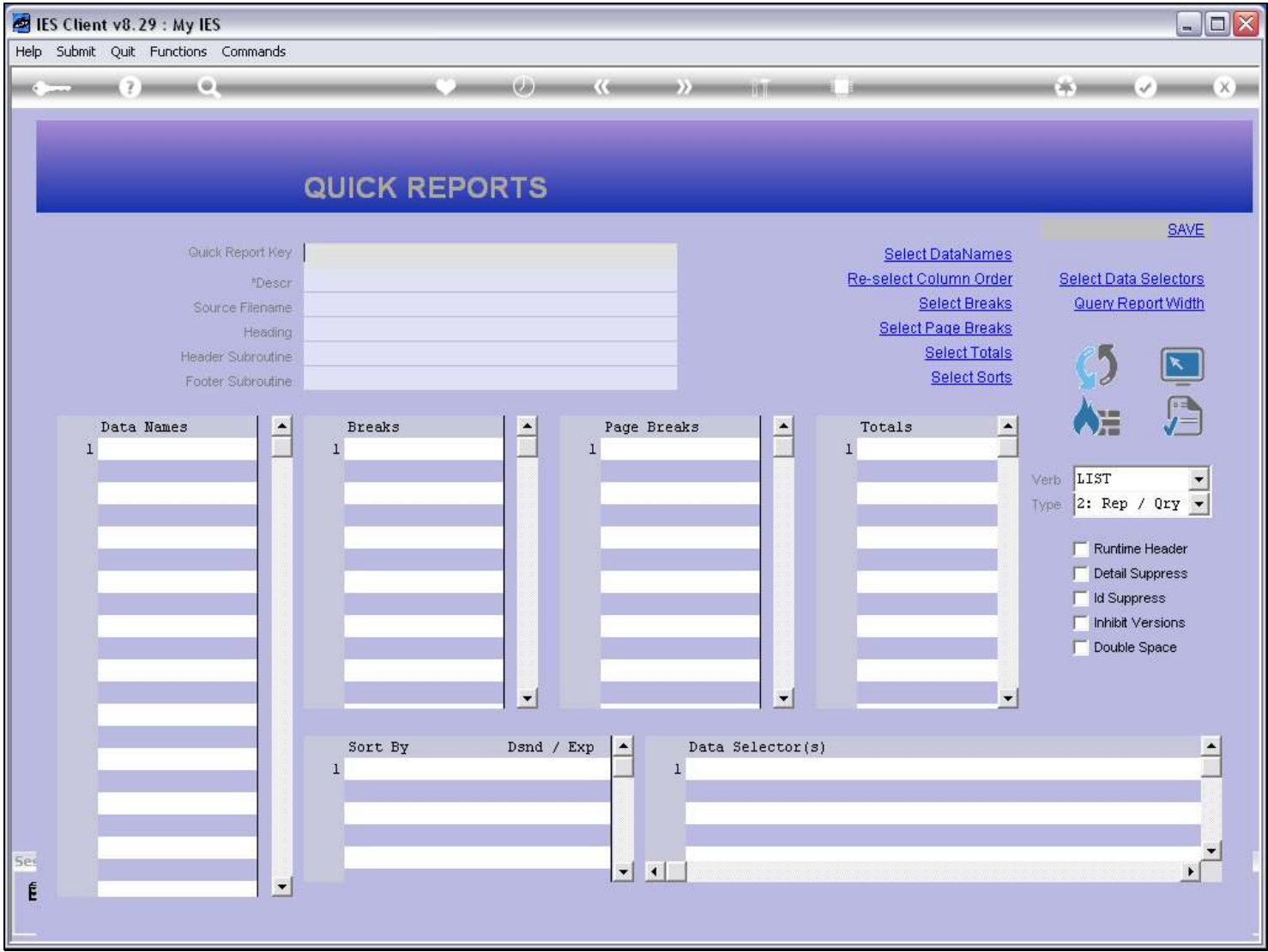

#### Slide 13 - Slide 13

| IES Client v8.29 : My IES           |                                                                                                    |                 |                                                |                        |                                                                                          | $\Box$ o $\times$ |
|-------------------------------------|----------------------------------------------------------------------------------------------------|-----------------|------------------------------------------------|------------------------|------------------------------------------------------------------------------------------|-------------------|
| Help Submit Quit Functions Commands |                                                                                                    |                 |                                                |                        |                                                                                          |                   |
|                                     | $\circ$                                                                                                | <b>Cirica</b>   | $K \left( 0 \right)$<br>$\rightarrow$ $=$      | <b><i>DESIGNAT</i></b> | DK 30                                                                                    | (X)               |
|                                     | <b>FIXED ASSET MANAGEMENT</b>                                                                          |                 |                                                |                        |                                                                                          |                   |
|                                     | <b>Manage the multi-dimensional Fixed Asset</b><br>Register here: Local, Tax and Forex                 |                 | Knowledge Base                                 |                        |                                                                                          |                   |
|                                     | Master Files: -<br>File Maintenance                                                                    | Asset Events: - | Capitalize                                     |                        | Reports: -<br><b>Audit Trails</b>                                                        |                   |
|                                     | <b>Enquiries</b>                                                                                       |                 | Sell<br>Scrap<br>Re-Value                      |                        | <b>Master Listings</b><br><b>Asset Register Listings</b><br><b>Group Balancing to GL</b> |                   |
|                                     | Periodic Updates: -                                                                                    | Depreciation: - |                                                |                        | Custom Options: -                                                                        |                   |
|                                     | <b>Closing Meter Readings</b><br>Movement Meter Readings<br>Move Asset to Group<br>Verification Upload |                 | Adjustments<br>Automatic<br>Re-set Last Period |                        | <b>Custom Options</b>                                                                    |                   |
| Ses<br>É                            |                                                                                                    |                 |                                                |                        |                                                                                          |                   |

Slide notes

## Slide 14 - Slide 14

| <b>ES Client v8.29: My IES</b>      |                                                                                        |     |                                            |                       |                   |                                |                              |                                                                                    | $\blacksquare$ $\blacksquare$ $\times$ |
|-------------------------------------|----------------------------------------------------------------------------------------|-----|--------------------------------------------|-----------------------|-------------------|--------------------------------|------------------------------|------------------------------------------------------------------------------------|----------------------------------------|
| Help Submit Quit Functions Commands |                                                                                        |     |                                            |                       |                   |                                |                              |                                                                                    |                                        |
|                                     |                                                                                        | ea- | $K \left( 0 \right)$<br>$\rightarrow$ ) as | <b><i>DESTRIT</i></b> |                   |                                | DK)                          |                                                                                    | $x \equiv$                             |
|                                     | <b>FIXED ASSET MANAGEMENT</b>                                                          |     |                                            |                       |                   |                                |                              |                                                                                    |                                        |
|                                     | <b>Manage the multi-dimensional Fixed Asset</b><br>Register here: Local, Tax and Forex |     | <b>Knowledge Base</b>                      |                       |                   |                                |                              |                                                                                    |                                        |
|                                     | Master Files: -                                                                        |     | Asset Events: -                            |                       | Reports: -        |                                |                              |                                                                                    |                                        |
|                                     |                                                                                        |     |                                            |                       |                   |                                |                              |                                                                                    |                                        |
|                                     | <b>File Maintenance</b>                                                                |     | Capitalize                                 |                       |                   | <b>Audit Trails</b>            |                              |                                                                                    |                                        |
|                                     | <b>Enquiries</b>                                                                       |     | Sell                                       |                       |                   | <b>Master Listings</b>         |                              |                                                                                    |                                        |
|                                     |                                                                                        |     | Scrap                                      |                       |                   | <b>Asset Register Listings</b> | Asset Master                 |                                                                                    |                                        |
|                                     |                                                                                        |     | Re-Value                                   |                       |                   | <b>Group Balancing t</b>       | Asset Items, Settings        | Asset Items, Depreciation<br>Asset Items, Net Book Value<br>Asset Items, Additions |                                        |
|                                     | Periodic Updates: -                                                                    |     | Depreciation: -                            |                       | Custom Options: - |                                | Asset Items, Profit And Loss | Asset Items, Disposals<br>Asset Items, Reconciliation                              |                                        |
|                                     | <b>Closing Meter Readings</b>                                                          |     | <b>Adjustments</b>                         |                       |                   | Custom Op:                     |                              | Asset Items, Meter Readings                                                        |                                        |
|                                     | Movement Meter Readings                                                                |     | Automatic                                  |                       |                   |                                | None Of These                | Asset Items, Verification                                                          |                                        |
|                                     | Move Asset to Group                                                                    |     | Re-set Last Period                         |                       |                   |                                |                              |                                                                                    |                                        |
|                                     | Verification Upload                                                                    |     |                                            |                       |                   |                                |                              |                                                                                    |                                        |
| 5e <sub>5</sub>                     |                                                                                        |     |                                            |                       |                   |                                |                              |                                                                                    |                                        |
|                                     |                                                                                        |     |                                            |                       |                   |                                |                              |                                                                                    |                                        |
| Ē                                   |                                                                                        |     |                                            |                       |                   |                                |                              |                                                                                    |                                        |
|                                     |                                                                                        |     |                                            |                       |                   |                                |                              |                                                                                    |                                        |

Slide notes

#### Slide 15 - Slide 15

| IES Client v8.29 : My IES           |                                                                                        |              |                       |                   |                                               |                                                                                                    | $\Box$ o $\times$ |
|-------------------------------------|----------------------------------------------------------------------------------------|--------------|-----------------------|-------------------|-----------------------------------------------|----------------------------------------------------------------------------------------------------|-------------------|
| Help Submit Quit Functions Commands |                                                                                        |              |                       |                   |                                               |                                                                                                    |                   |
|                                     |                                                                                        | <b>LEARA</b> | 医く宿                   |                   |                                               |                                                                                                    | $\times$ 10       |
|                                     | <b>FIXED ASSET MANAGEMENT</b>                                                          |              |                       |                   |                                               |                                                                                                    |                   |
|                                     | <b>Manage the multi-dimensional Fixed Asset</b><br>Register here: Local, Tax and Forex |              | <b>Knowledge Base</b> |                   |                                               |                                                                                                    |                   |
|                                     | Master Files: -                                                                        |              | Asset Events: -       | Reports: -        |                                               |                                                                                                    |                   |
|                                     | <b>File Maintenance</b><br><b>Enquiries</b>                                            |              | Capitalize<br>Sell    |                   | <b>Audit Trails</b><br><b>Master Listings</b> |                                                                                                    |                   |
|                                     |                                                                                        |              | Scrap                 |                   | Asset Register Listings                       |                                                                                                    |                   |
|                                     |                                                                                        |              | Re-Value              |                   | <b>Group Balancing t</b>                      | Asset Master                                                                                                |                   |
|                                     |                                                                                        |              |                       |                   |                                               | Asset Items, Settings<br>Asset Items, Depreciation<br>Asset Items, Net Book Value<br>Asset Items, Additions |                   |
|                                     | Periodic Updates: -                                                                    |              | Depreciation: -       | Custom Options: - |                                               | Asset Items, Disposals<br>Asset Items, Reconciliation<br>Asset Items, Profit And Loss                       |                   |
|                                     | <b>Closing Meter Readings</b>                                                          |              | <b>Adjustments</b>    |                   | Custom Op:                                    | Asset Items, Meter Readings                                                                                 |                   |
|                                     | Movement Meter Readings                                                                |              | Automatic             |                   |                                               | Asset Items, Verification                                                                                   |                   |
|                                     | Move Asset to Group<br>Verification Upload                                             |              | Re-set Last Period    |                   |                                               | None Of These                                                                                               |                   |
|                                     |                                                                                        |              |                       |                   |                                               |                                                                                                    |                   |
|                                     |                                                                                        |              |                       |                   |                                               |                                                                                                    |                   |
|                                     |                                                                                        |              |                       |                   |                                               |                                                                                                    |                   |
|                                     |                                                                                        |              |                       |                   |                                               |                                                                                                    |                   |

Slide notes

#### Slide 16 - Slide 16

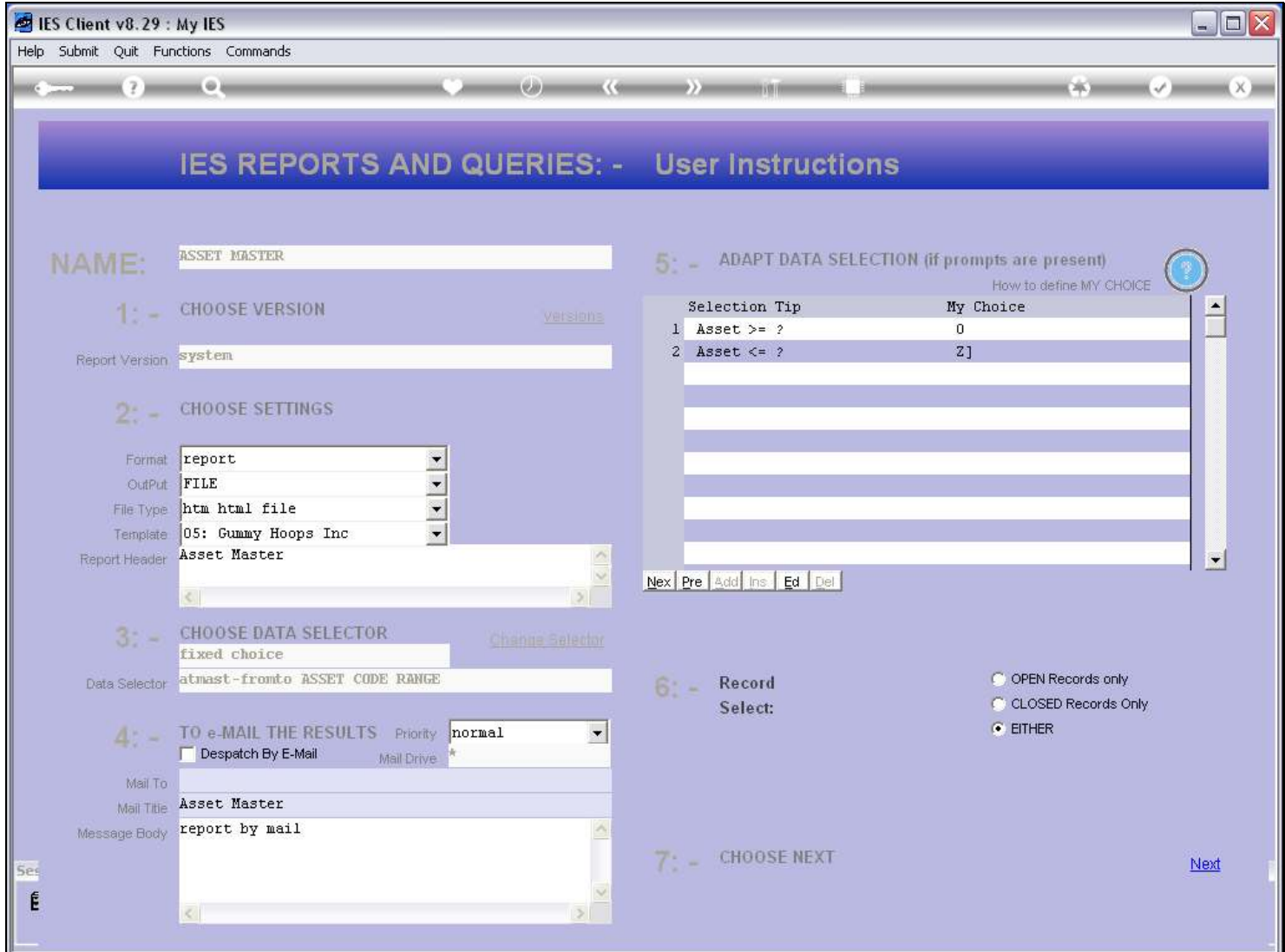

#### Slide notes

And the effect is that the User is unable to do User Versions for this Report.

## Slide 17 - Slide 17

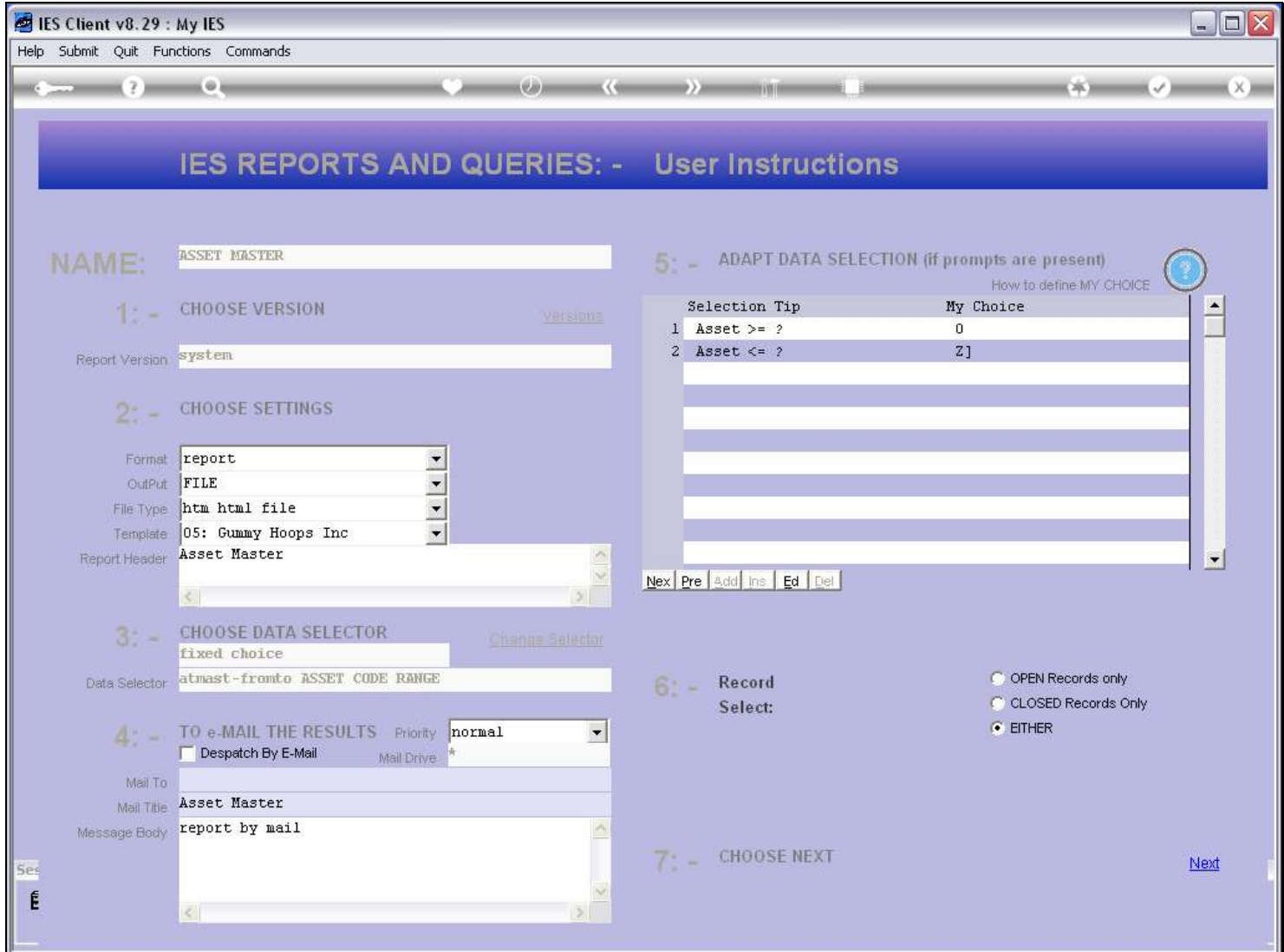